# Pipelines migration, move pipelines between CI/CD targets safely

In several situations, you might want to move a deployed CI/CD pipeline from one target to another one. On Elestio, you can safely move a pipeline between targets even if the pipeline contains data.

Let's consider a few situations:

- Your CI/CD target is overloaded (too much CPU/RAM usage)
- You want to move a workload from one location to another
- Your CI/CD target is down

In all those situations you will want to move some or all of your pipelines to another CI/CD target (new or existing one).

# Move a CI/CD Pipeline to another CI/CD Target

1) From the Elestio dashboard, click on CI/CD in the left menu then click on your pipeline to open the overview.

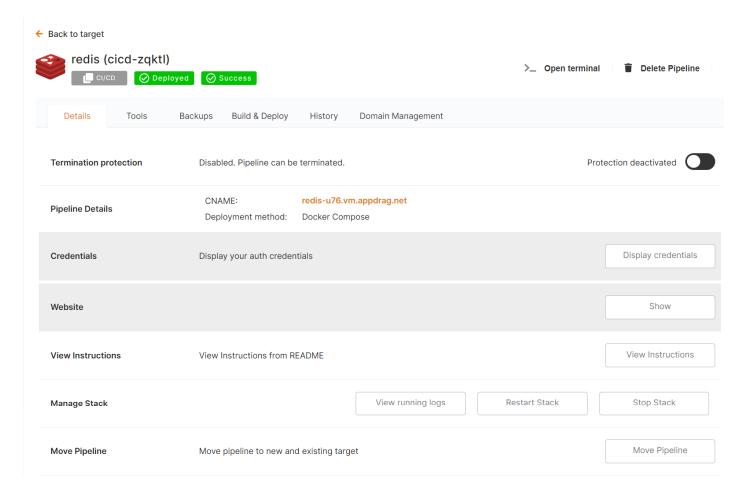

## 2) Click on the Move Pipeline button

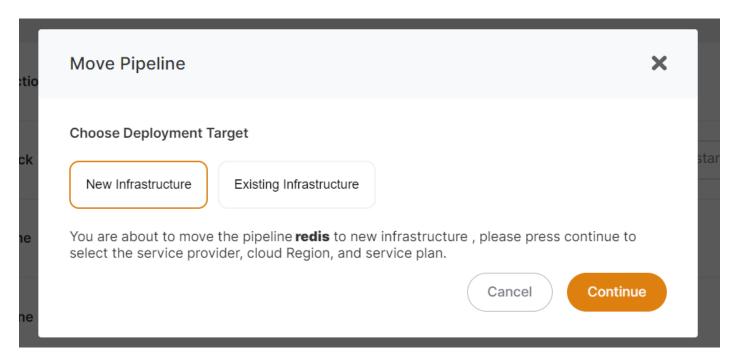

From there you can indicate if you want to move your pipeline to new infrastructure or existing infrastructure.

If you select Existing infrastructure you have to select in the list the existing CI/CD target, for a new infrastructure you will have to indicate the Provider / Region / VM Size to create.

nbg1

Germany - Nuremberg

2XLARGE-8C-32G

2XLARGE-16C-32G

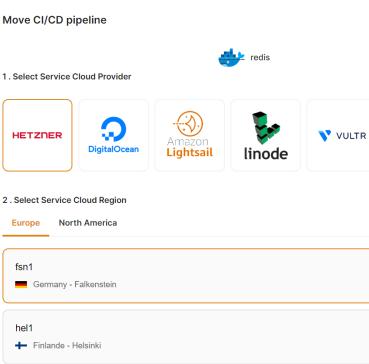

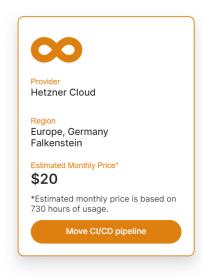

```
3 . Select Service Plan
SMALL-1C-2G
■ 1 CPU 🝱 2 GB RAM 📾 20 GB Storage 🚯 20 TB Bandwidth included
SMALL-2C-2G
2 CPU 2 GB RAM 5 40 GB Storage 20 TB Bandwidth included
MEDIUM-2C-4G
2 CPU 4 GB RAM 5 40 GB Storage 20 TB Bandwidth included
MEDIUM-3C-4G
:■ 3 CPU . 4 GB RAM . 80 GB Storage 20 TB Bandwidth included
LARGE-2C-8G
2 CPU 3 8 GB RAM $\infty$ 80 GB Storage $\infty$ 20 TB Bandwidth included
LARGE-4C-8G
■ 4 CPU ■ 8 GB RAM ■ 160 GB Storage 20 TB Bandwidth included
XLARGE-4C-16G
📳 4 CPU 💹 16 GB RAM 📾 160 GB Storage 🚳 20 TB Bandwidth included
XLARGE-8C-16G
📳 8 CPU 🕮 16 GB RAM 📾 240 GB Storage 🛮 20 TB Bandwidth included
```

3YI ARGE 16C 64G

📳 8 CPU 🚟 32 GB RAM 📾 240 GB Storage 🚳 20 TB Bandwidth included

16 CPU 32 GB RAM 360 GB Storage 20 TB Bandwidth included

## Moving a pipeline to an existing CI/CD target is FREE.

When you move a pipeline we are automating those operations:

- 1. Do a fresh backup of your data on S3 (Backups must be activated before moving your pipeline)
- 2. Shutting down the app stack of the pipeline.
- 3. (New infrastructure only): Deploying a new VM that will be used as the new CI/CD target
- 4. Deploy the pipeline (from source or from docker registry) on the new target
- 5. Restore the latest backup we took at step one from S3
- 6. Check if the pipeline is running correctly on the new target, if not cancel the operation and send a warning email
- 7. Change the DNS entry to point to the new target IP address
- 8. Send a confirmation email when the pipeline is restored and ready

The whole process usually takes less than 3 minutes, but it can last longer if there is a lot of data to back up/restore.

Revision #6 Created 30 July 2022 18:00:28 by Joseph Benguira Updated 7 November 2022 12:39:54 by Amit